**Laboratory 9 Verilog Application – Stack Calculator**

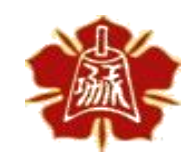

Department of Electrical Engineering National Cheng Kung University

> 國立成功大學電機系 1

### **Outline**

➢ 後序式計算機簡介 ➢ 實作一:算術邏輯單元 ➢ 實作二:Stack計算機

### **Postfix Notation**

➢ 後續式運算(Postfix Notation)是一種數學運算表達式,將運算子寫在操 作數之後。主要優點是消除了括號的需求,同時使運算順序更加明確。 後序式運算也常用於計算機科學領域和某些計算器上,因為它的處理 方式相對簡單且容易實現。

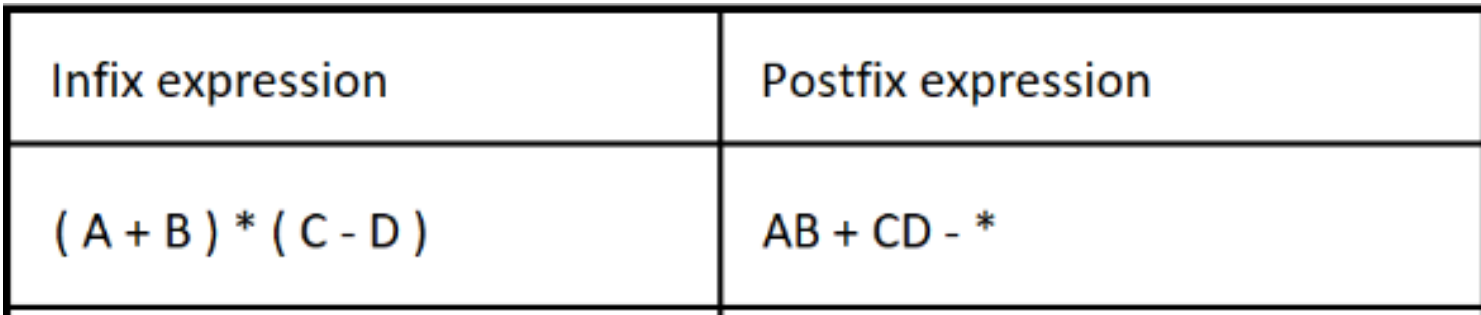

**Stack**

- > 為了計算後序式運算,我們需要使用一種稱為後序式運算法的方法。 該算法使用棧(stack)結構來存儲運算數和運算結果,並根據遇到的 運算子進行計算。
	- 1. 創建一個空棧(stack)來存儲操作數和中間運算結果。
	- 2. 從左到右依次讀取後序式運算表達式中的元素。

3. 如果讀取的元素是操作數(數字),將其壓入棧中。

- 4. 如果讀取的元素是運算子,則從棧中彈出相應數量的操作數(根據運算子需要 的操作數量),進行運算,並將運算結果壓入棧中。
- 5. 重複步驟 3 和 4,直到遍歷完整個後序式運算表達式。
- 最終,棧中只會剩下一個元素,這就是計算結果。

# **Postfix Calculation**

POP A

#### $\triangleright$  Postfix notation: AB+

POP B PUSH A PUSH B PUSH A+BΒ  $A + B$ Α А

Computer Architecture and System Laboratory Computer Architecture pue System Laboratory

## 算術邏輯單元

➢ 輸入兩個運算元以及一個運算子以得到相應的運算結果

- 其中 operand0 和operand1 皆為 8-bit 輸入
- 運算子 operator 為 2-bit 輸入,選擇加 $(0) \cdot$ 減 $(1) \cdot \hat{\pi}$ 移 $(2) \cdot \hat{\pi}$ 移 $(3)$
- 其中在減法時以 operand0 operand1 ; 右/左移時以operand0 >> operand1 或是 operand0 << operand1 實現。

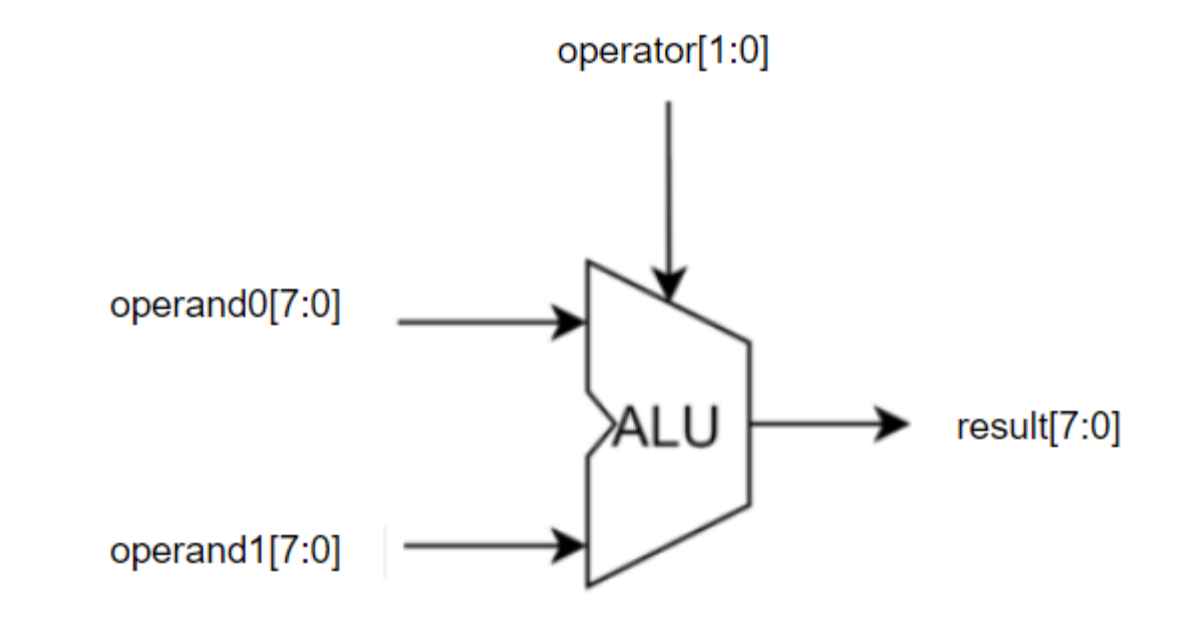

實作一

- ➢ 修改在 02\_ALU 資料夾內的 ALU.v ,有一個現成的 ALU module
- ➢ 所有運算元都是無號數
- ➢ 測試時的結果一定會在 0~99 中間
- ➢ Hint: 因為電路無法停止的特性, 實現時通常會讓所有結果都運算 完畢,再使用一個多工器將正確 的結果選出來

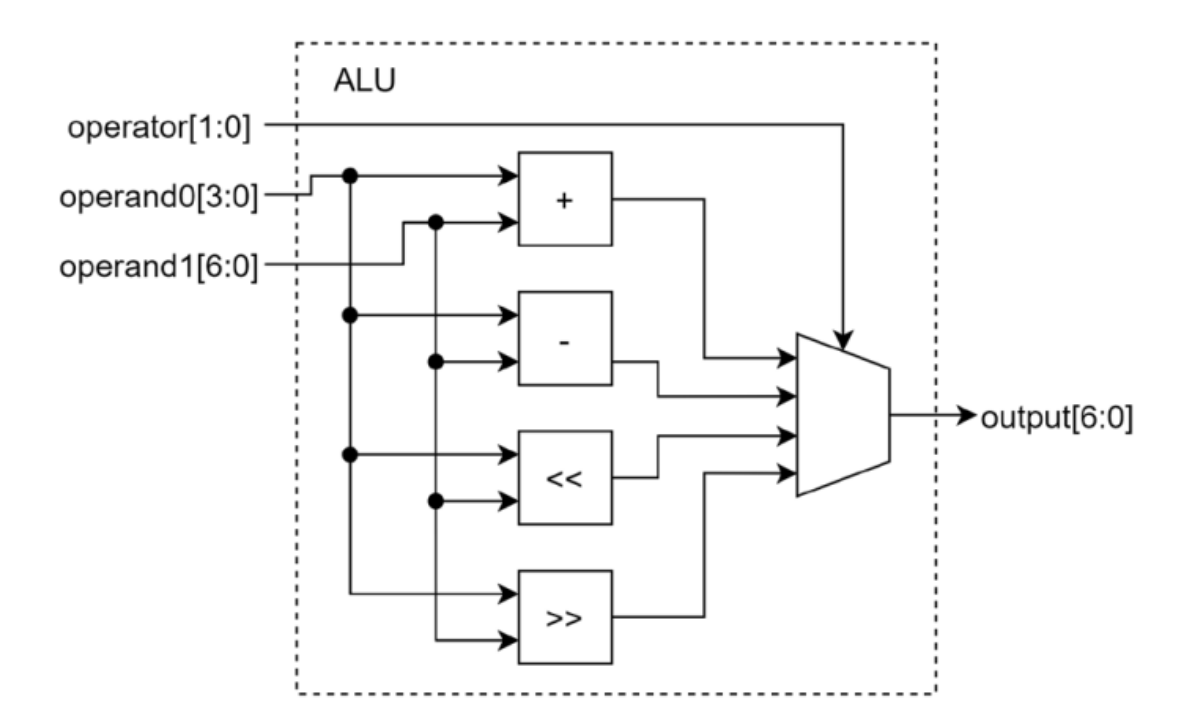

# 計算機介紹

➢ 本次實驗實作的計算機共有三種模式NUM mode、OP mode和Result mode。在每一種模式下的按鈕會有不同的功能,輸出的意義也有所不 同。

# **Num Mode**

➢ Led[0]亮起表示目前為Num mode

Computer Architecture and System Laboratory

and

System

Laboratory

Architecture

**Computer** 

- ➢ 七段顯示器顯示目前即將輸入的數字 大小(不超過15)
- ➢ Btn[0]按下後會將目前的數字推入stack 中並進到輸入下一個數字的Num mode
- ➢ Btn[1]按下後會將目前的數字推入stack 中並進到輸入下一個數字的OP mode
- ➢ Btn[2]按下後會將目前的數字加一,並 在超過15時overflow回到0

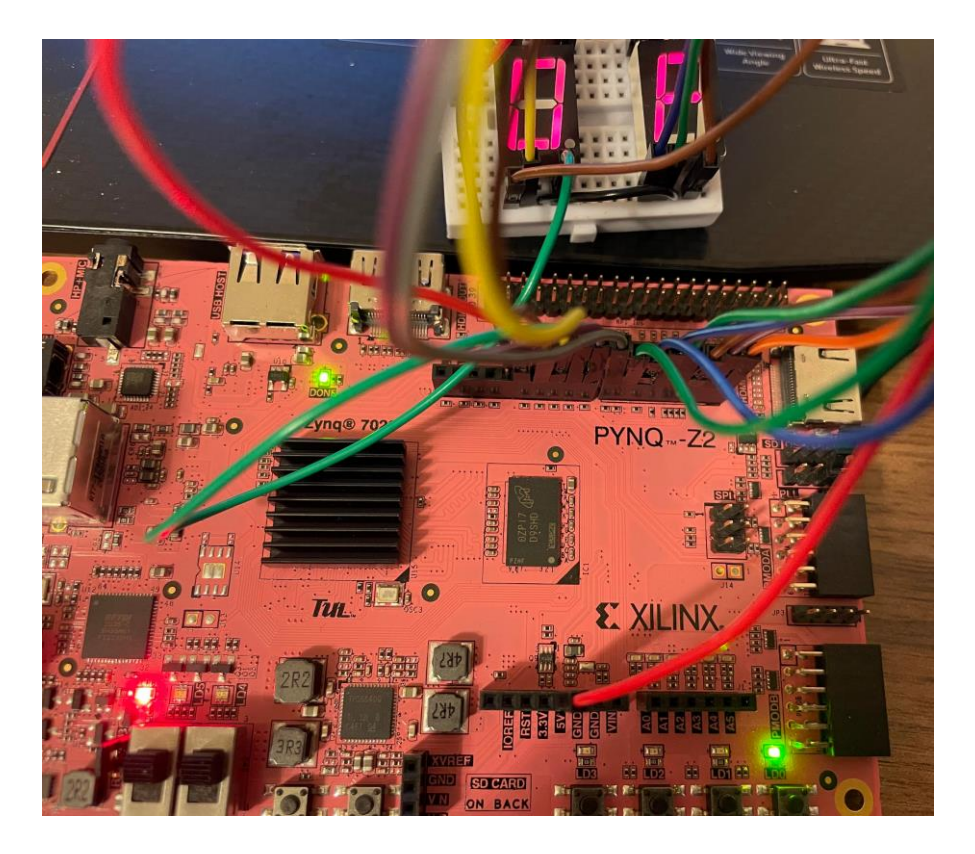

# **OP Mode**

- ➢ Led[1]亮起表示目前為OP mode
- ➢ 七段顯示器顯示目前輸入的 operator $(0-3)$
- ➢ Btn[0]按下後會將stack最上方的兩個 數字彈出,並做完相對應的運算後 存回stack上方並進入Result mode
- ➢ Btn[2]按下後會將目前的數字加一, 並在超過3時overflow回到0

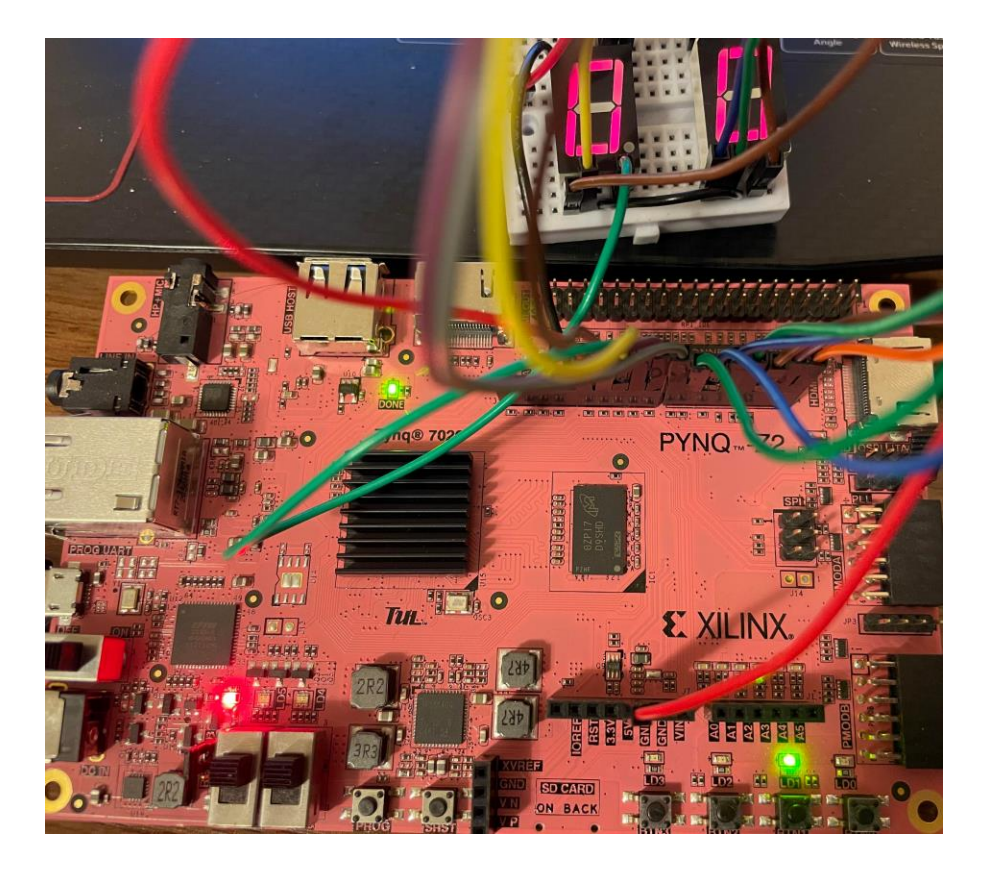

# **Result Mode**

- ➢ Led[2]亮起表示目前為Result mode
- ➢ 七段顯示器顯示剛才計算出的數字大  $\sqrt{0}$  (0~0xff)
- ➢ Btn[0]按下後會到輸入下一個數字的 Num mode
- ➢ Btn[1]按下後會到OP mode

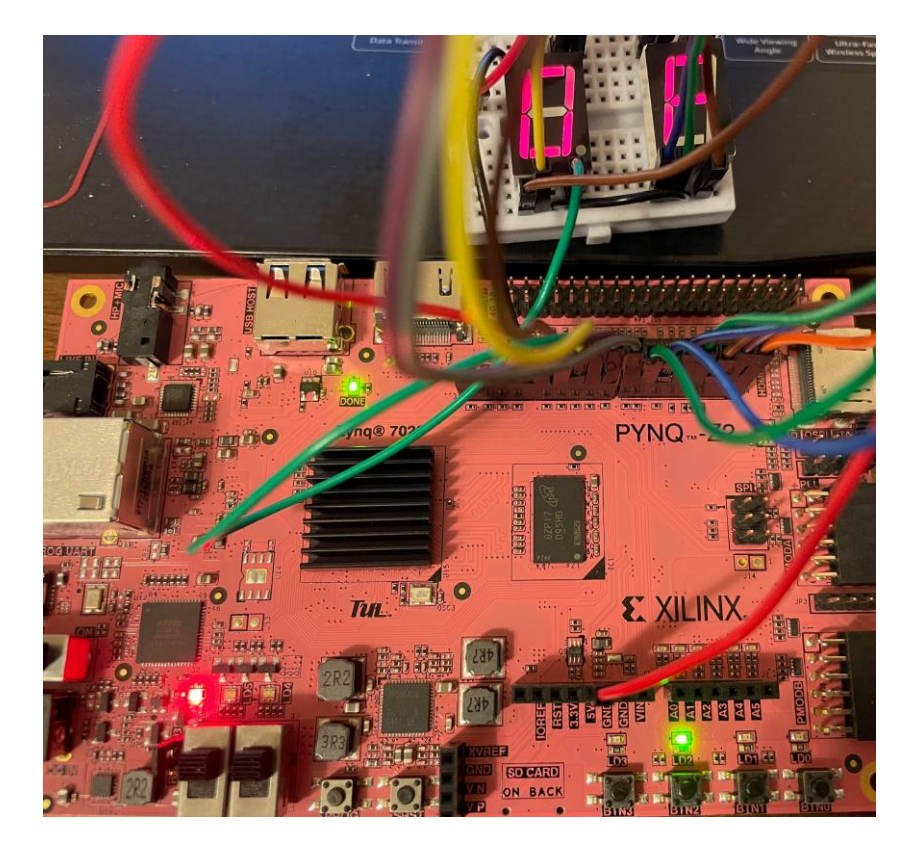

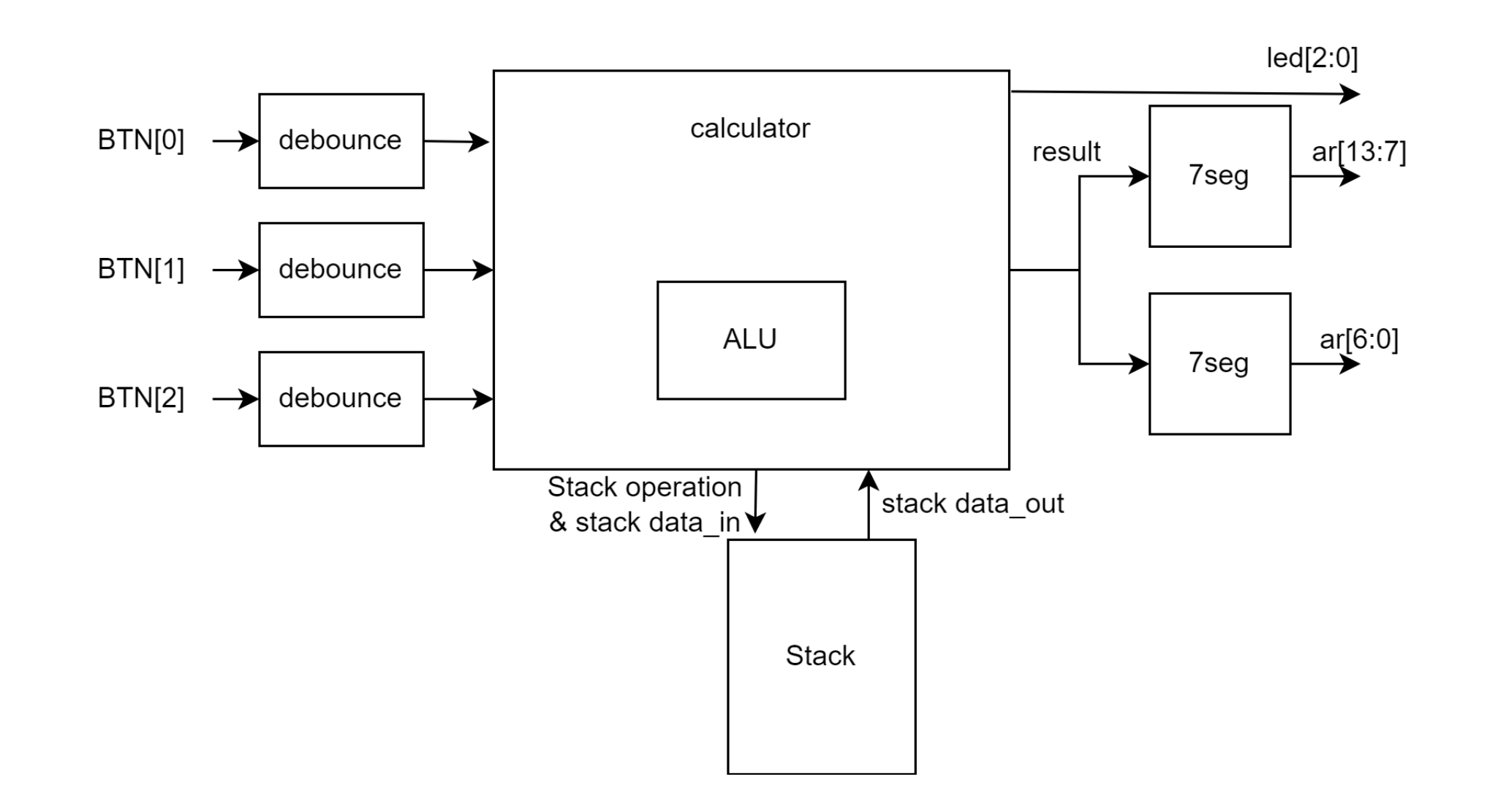

實作二

- ➢ 將實作一完成的ALU.v複製到實作二中
- ➢ 修改實作二中的calculator.v
- > btn[3]當作序向電路的非同步reset (active-high)

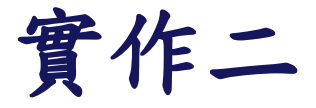

### ➢ Stack的operation

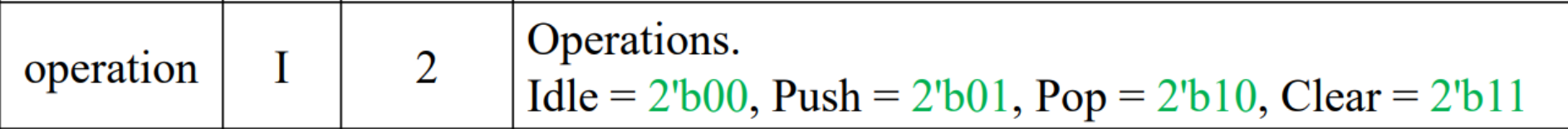

### 課堂檢查與結報繳交內容

#### ➢ 實作一

- •ALU的四種運算皆無問題
- •結報挑3種不同輸入拍照

#### ➢ 實作二

- •任意輸入一串符合postfix notation規則的操作結果都會正確
- · 在結報中說明各種mode之間是如何進行切換,還有要在什麼條件下對stack進行 操作